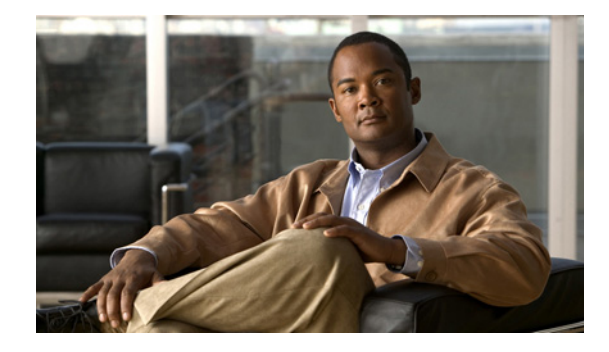

# **QoS: Child Service Policy for Priority Class**

#### **First Published: November, 2006**

The QoS: Child Service Policy for Priority Class feature allows you to configure a child service policy with nonqueuing-based features and attach the child policy to a priority class.

#### **History of QoS Child Service Policy for Priority Class**

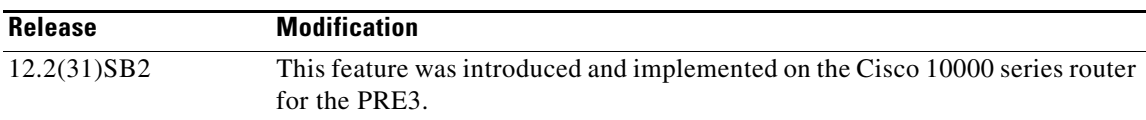

#### **Finding Support Information for Platforms and Cisco IOS Software Images**

Use Cisco Feature Navigator to find information about platform support and Cisco IOS software image support. Access Cisco Feature Navigator at [http://www.cisco.com/go/fn.](http://www.cisco.com/go/fn) You must have an account on Cisco.com. If you do not have an account or have forgotten your username or password, click **Cancel** at the login dialog box and follow the instructions that appear.

## **Contents**

- **•** [Prerequisites for QoS Child Service Policy for Priority Class, page 2](#page-1-0)
- **•** [Restrictions for QoS Child Service Policy for Priority Class, page 2](#page-1-1)
- **•** [Information About QoS Child Service Policy for Priority Class, page 2](#page-1-2)
- **•** [How to Configure a Child Policy Under a Parent Priority Class, page 3](#page-2-0)
- **•** [Configuration Examples for Configuring a Child Policy Under a Priority Class, page 6](#page-5-0)
- **•** [Additional References, page 8](#page-7-0)
- **•** [Command Reference, page 10](#page-9-0)

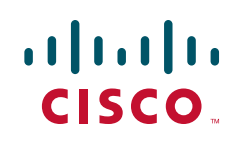

Ι

## <span id="page-1-0"></span>**Prerequisites for QoS Child Service Policy for Priority Class**

Traffic classes must be configured using the **class-map** command.

## <span id="page-1-1"></span>**Restrictions for QoS Child Service Policy for Priority Class**

The child policy that you attach to a priority class must be based on nonqueuing features. For example, if you attempt to do any of the following, an error message displays:

- **•** Attach queuing-based child policy—You cannot attach a child service policy that is based on queuing features to a priority class. For example, you cannot attach a bandwidth-based child policy to a class with priority configured.
- **•** Add queuing features to child policy—You cannot add queuing features (such as bandwidth) to a child policy that is already attached to a parent class with priority configured.
- Add priority to parent class—If a queuing-based child policy is already attached to a non-priority class of a parent policy, you cannot then configure the **priority** command for the parent class.

## <span id="page-1-2"></span>**Information About QoS Child Service Policy for Priority Class**

The QoS Child Service Policy for Priority Class feature allows you to configure a child service policy with nonqueuing-based features and attach the child policy to a priority class. In a three-level hierarchical policy, the priority class to which you attach the child policy must be in the middle-level policy. In a two-level hierarchical policy (nested policy), the priority class to which you attach the child policy is in the parent policy.

Prior to Cisco IOS Release 12.2(31)SB2, you could not attach a child service policy to a priority class even if the child policy contained nonqueuing-based commands. If you attempted to do so, an error message similar to the following displayed:

Please remove priority before attaching a child policy.

### **Priority Class of a Parent Policy**

A parent policy contains traffic classes with various queuing and nonqueuing features enabled on the classes. You can give priority to a traffic class by configuring the **priority** command under the class. The router processes the packets belonging to the priority class before processing nonpriority classes.

### **Hierarchical Policies**

A hierarchical policy is a quality of service (QoS) model that enables you to specify QoS behavior at multiple levels of hierarchy. Depending on the type of hierarchical policy you configure, you can use hierarchical policies to:

- **•** Specify multiple policy maps to shape multiple queues together
- **•** Apply specific policy map actions on the aggregate traffic
- **•** Apply class-specific policy map actions

**•** Restrict the maximum bandwidth of a virtual circuit (VC) while allowing policing and marking of traffic classes within the VC

All hierarchical policy types consist of a top-level parent policy and one or more child policies. The **service-policy** command is used to apply a policy to another policy, and a policy to an interface, subinterface, virtual circuit (VC), or virtual LAN (VLAN).

## <span id="page-2-0"></span>**How to Configure a Child Policy Under a Parent Priority Class**

To configure a child policy under a parent priority class, perform the following configuration tasks:

- **•** [Configuring a Child Policy Under a Priority Class, page 3](#page-2-1)
- **•** [Attaching a Hierarchical Service Policy to a Subinterface, page 5](#page-4-0)

### <span id="page-2-1"></span>**Configuring a Child Policy Under a Priority Class**

Use the following procedure to configure a child policy under a priority class.

#### **SUMMARY STEPS**

- **1. enable**
- **2. configure terminal**
- **3. policy-map** *policy-map-name*
- **4. class** *class-map-name*
- **5. police [cir]** *bps* [**bc**] *burst-normal* [**be**] *burst-excess* [**conform-action** *action*] [**exceed-action** *action*] [**violate-action** *action*]
- **6.** exit
- **7. policy-map** *policy-map-name*
- **8. class** *class-map-name*
- **9. priority**
- **10. service-policy** *policy-map-name*

#### **DETAILED STEPS**

 $\mathbf I$ 

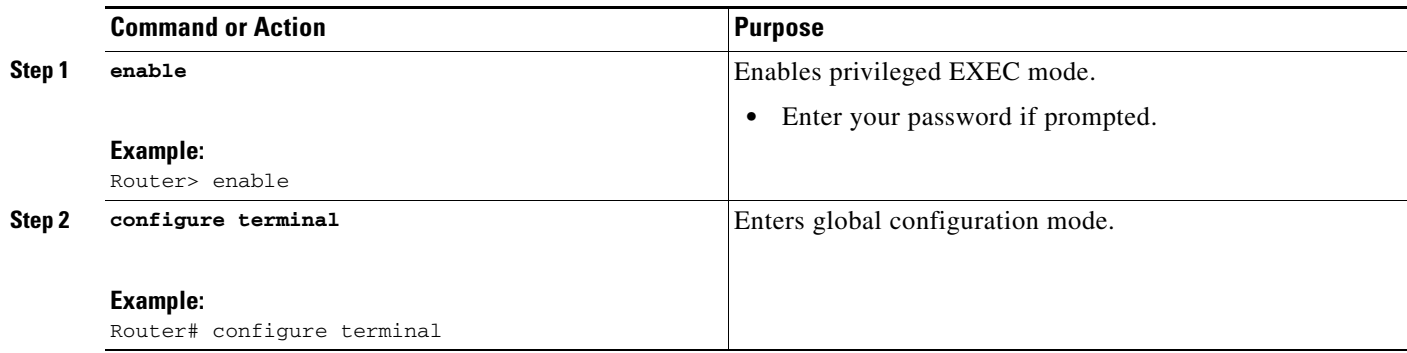

H

 $\mathsf I$ 

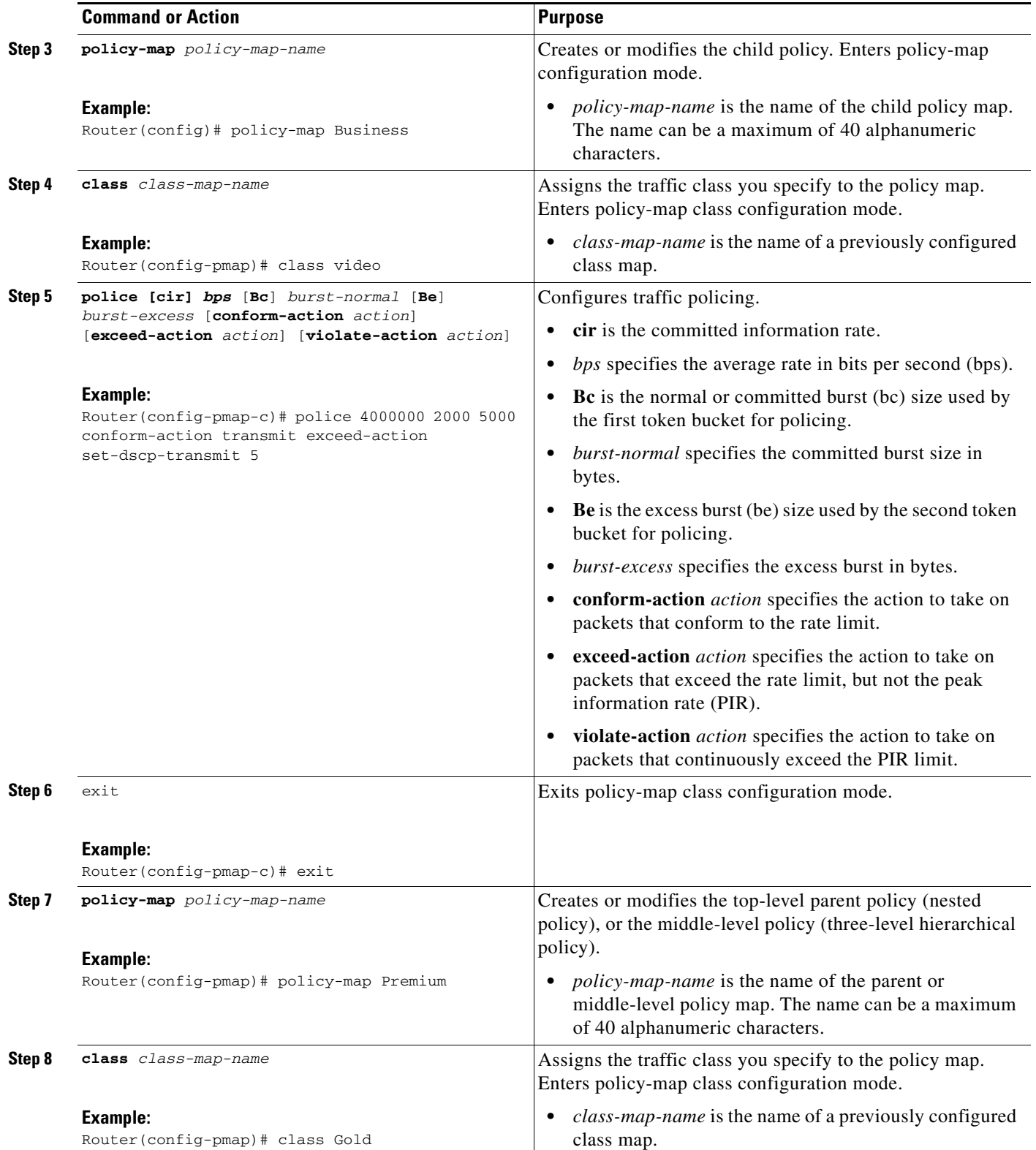

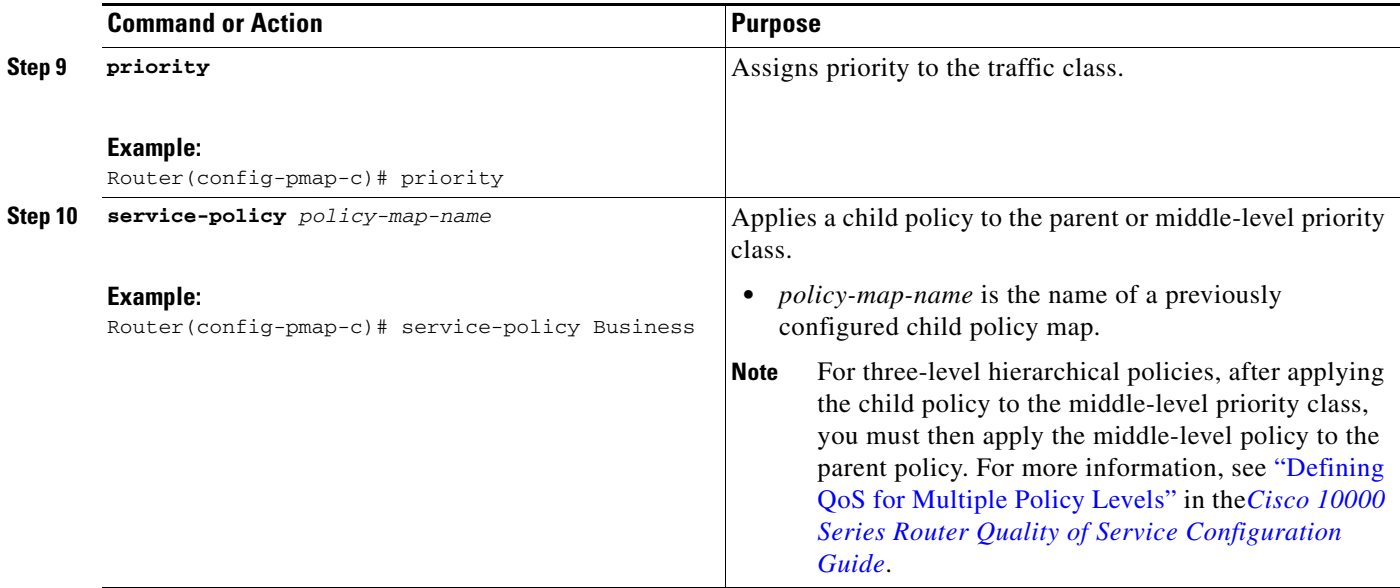

### <span id="page-4-0"></span>**Attaching a Hierarchical Service Policy to a Subinterface**

Use the following procedure to attach a hierarchical service policy to a subinterface.

#### **SUMMARY STEPS**

- **1. enable**
- **2. configure terminal**
- **3. interface** *type slot***/***module***/***port***.***subinterface* **[point-to-point]**
- **4. service-policy** {**input** | **output**} *policy-map-name*

#### **DETAILED STEPS**

 $\overline{\phantom{a}}$ 

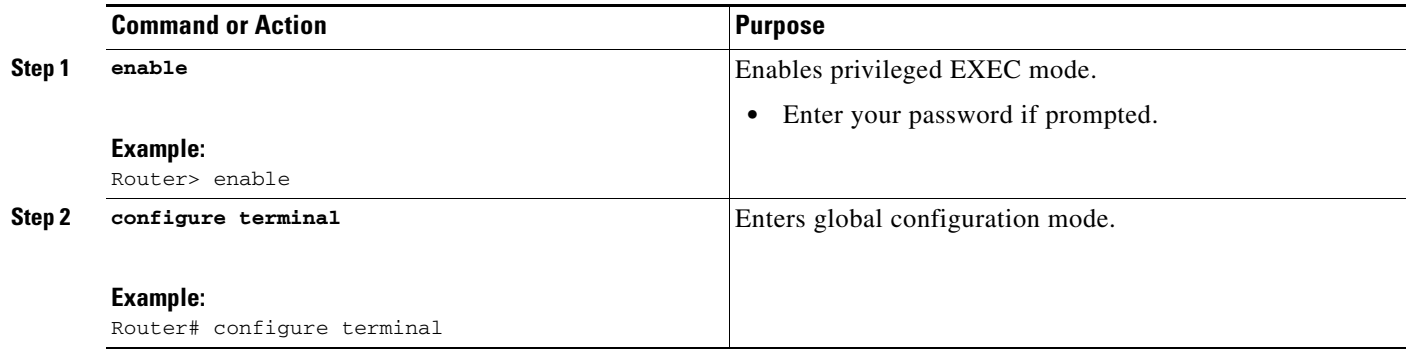

Ι

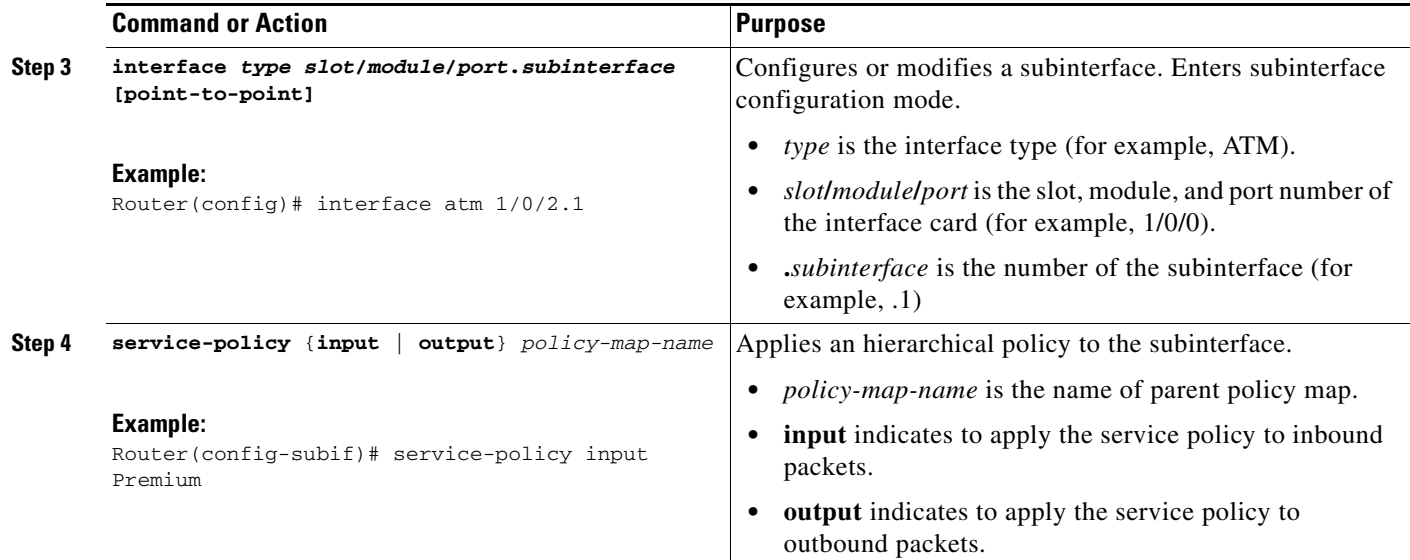

## <span id="page-5-0"></span>**Configuration Examples for Configuring a Child Policy Under a Priority Class**

This section provides the following configuration examples:

- **•** [Configuring a Police-Based Child Policy Under a Priority Class: Example, page 6](#page-5-1)
- **•** [Attaching a Bandwidth-Based Child Policy to a Priority Class—Invalid Configuration: Example,](#page-6-0)  [page 7](#page-6-0)
- Attaching Bandwidth to a Child Policy Attached to a Priority Class—Invalid Configuration: [Example, page 7](#page-6-1)
- **•** [Attaching Priority to a Parent Policy with a Queuing-Based Child Policy—Invalid Configuration:](#page-7-1)  [Example, page 8](#page-7-1)

### <span id="page-5-1"></span>**Configuring a Police-Based Child Policy Under a Priority Class: Example**

The following example configuration shows how to configure a child policy with policing enabled and attach it to a priority class of a parent policy.

```
policy-map Child
   class class1
       police 10000
!
policy-map Parent
   class P2
       priority
       service-policy Child
```
I

### <span id="page-6-0"></span>**Attaching a Bandwidth-Based Child Policy to a Priority Class—Invalid Configuration: Example**

As shown in the following example configuration, the router does not allow you to attach a bandwidth-based child policy to a priority class of a parent policy. This is an invalid configuration.

```
policy-map Child
   class class1
       bandwidth 100
!
policy-map Parent
   class P2
       priority
       service-policy Child
Please remove priority before attaching a child policy.
!
!
show policy-map
policy-map Child
   class class1
       bandwidth 100
!
policy-map Parent
   class P2
       priority
```
### <span id="page-6-1"></span>**Attaching Bandwidth to a Child Policy Attached to a Priority Class—Invalid Configuration: Example**

As shown in the following example configuration, the router does not allow you to add the **bandwidth** command to a child policy that is already attached to a priority class of a parent policy. This is an invalid configuration.

```
policy-map Child
   class class1
       police cir 10000 bc 1500 conform-action transmit exceed-action drop
!
policy-map Parent
   class P2
       priority
       service-policy Child
!
!
policy-map Child
   class class1
      bandwidth 10
Cannot configure 'bandwidth' in child policy with 'priority' in parent
!
!
show policy-map
policy-map Child
   class class1
       police cir 10000 bc 1500 conform-action transmit exceed-action drop
!
policy-map Parent
   class P2
       priority
       service-policy Child
```
Ι

### <span id="page-7-1"></span>**Attaching Priority to a Parent Policy with a Queuing-Based Child Policy—Invalid Configuration: Example**

As shown in the following example configuration, the router does not allow you to assign priority to a class of a parent policy when a queuing-based child policy is already attached to the parent class. This is an invalid configuration.

```
policy-map Child
   class class1
       bandwidth 10
!
policy-map Parent
   class P2
       police cir 10000 bc 1500 conform-action transmit exceed-action drop
       service-policy Child
!
!
policy-map Parent
   class P2
       priority 
Cannot configure 'priority' in parent policy with queuing-related child policy.
!
!
show policy-map
policy-map Child
   class class1
       bandwidth 10
!
policy-map Parent
   class P2
       police cir 10000 bc 1500 conform-action transmit exceed-action drop
       service-policy Child
```
### <span id="page-7-0"></span>**Additional References**

The following sections provide references related to the QoS Child Service Policy for Priority Class feature.

## **Related Documents**

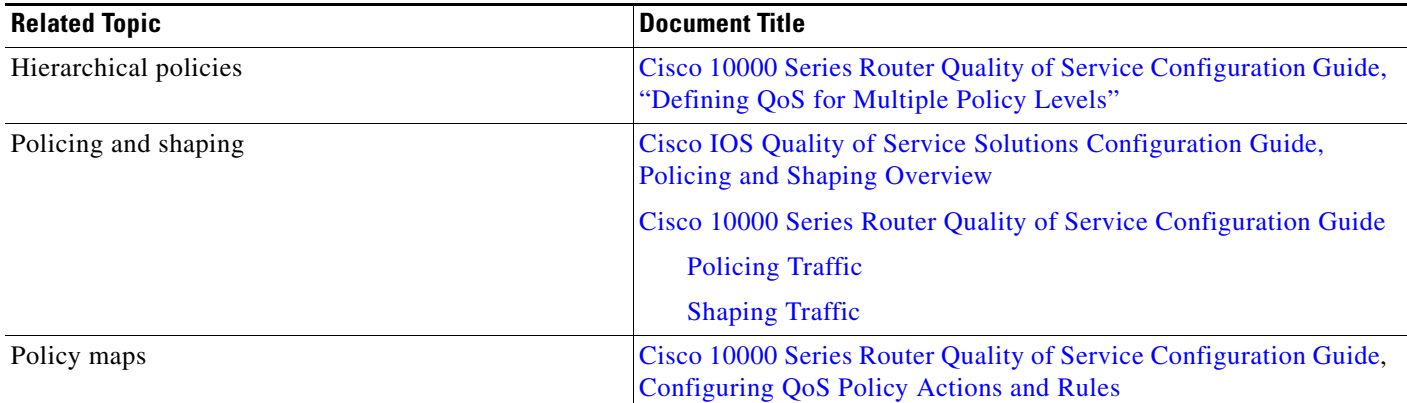

### **Standards**

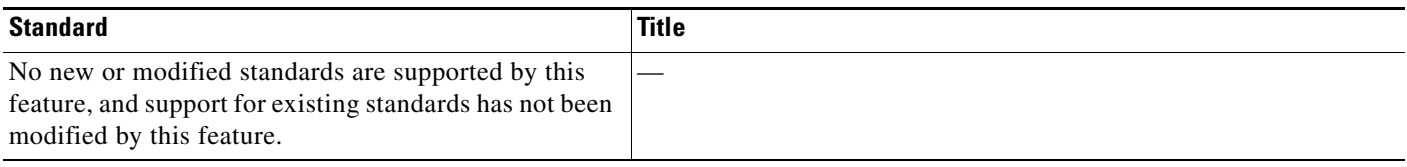

## **MIBs**

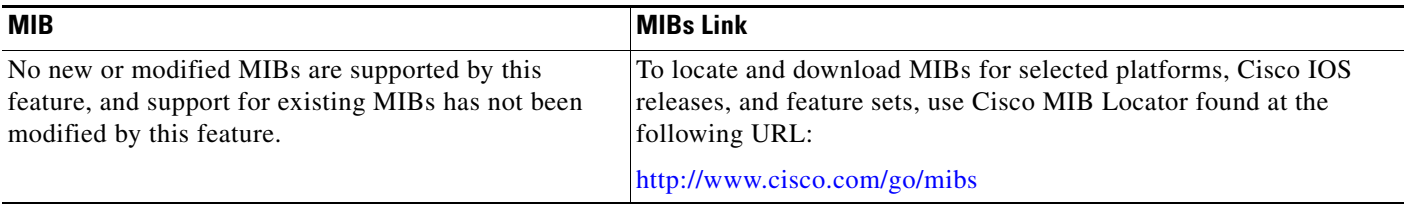

## **RFCs**

 $\Gamma$ 

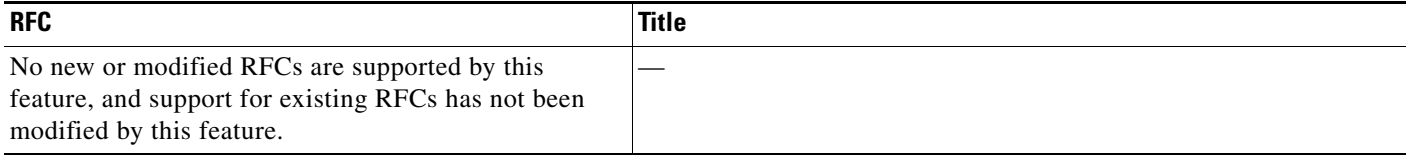

ו

### **Technical Assistance**

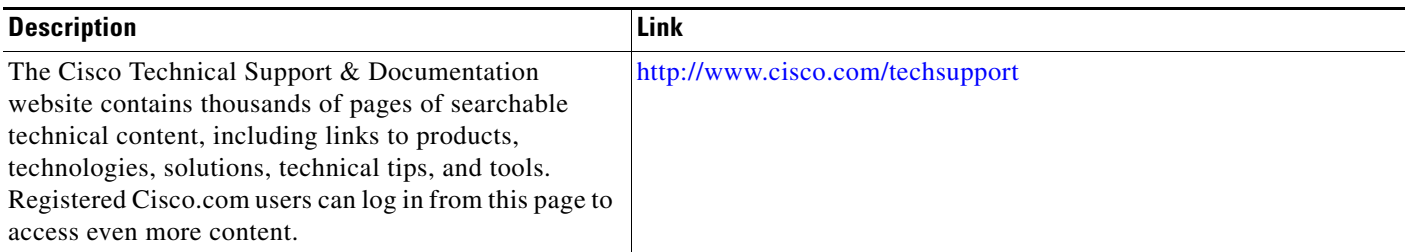

## <span id="page-9-0"></span>**Command Reference**

This feature uses no new or modified commands.

Cisco and the Cisco Logo are trademarks of Cisco Systems, Inc. and/or its affiliates in the U.S. and other countries. A listing of Cisco's trademarks can be found at [www.cisco.com/go/trademarks.](http://www.cisco.com/go/trademarks) Third party trademarks mentioned are the property of their respective owners. The use of the word partner does not imply a partnership relationship between Cisco and any other company. (1005R)

Any Internet Protocol (IP) addresses used in this document are not intended to be actual addresses. Any examples, command display output, and figures included in the document are shown for illustrative purposes only. Any use of actual IP addresses in illustrative content is unintentional and coincidental.

© 2006 Cisco Systems, Inc. All rights reserved.